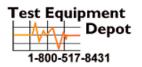

99 Washington Street Melrose, MA 02176 Fax 781-665-0780 TestEquipmentDepot.com

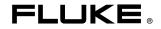

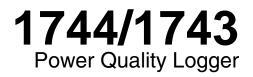

**Users Manual** 

PN 2560353 April 2006 Rev.1, 6/06 © 2006 Fluke Corporation, All rights reserved. Printed in USA All product names are trademarks of their respective companies.

Download from Www.Somanuals.com. All Manuals Search And Download.

# **Table of Contents**

#### Title

#### Page

| Introduction                                  | 1  |
|-----------------------------------------------|----|
| Information and PC Software CD                | 1  |
| Logger Power Supply                           | 2  |
| Power Interruptions                           | 2  |
| Introduction to the Logging Functions         | 2  |
| Symbols                                       | 4  |
| Safety Instructions                           |    |
| Qualified Personnel                           | 6  |
|                                               | 6  |
| Features                                      |    |
| Power Network Configurations                  | 10 |
| Working with Logged Data                      |    |
| Using the Logger                              | 11 |
| Logging Jobs                                  | 11 |
| Preparing the Logger for Use                  | 12 |
| Test Leads – Markings                         | 14 |
| Connecting Current Probes                     | 14 |
| Logging with Voltage Converters               | 15 |
| Connecting the Logger                         | 15 |
| Connections in 3-Phase 4-Wire (Wye) Systems   | 18 |
| Connections in 3-Phase 3-Wire (Delta) Systems | 19 |
| Connections for Single-Phase Logging          | 20 |
| Connections for Medium-Voltage Networks       | 21 |
| Phase-Phase Delta Logging                     | 22 |
| Phase-Ground, Wye-Logging                     | 23 |
| Logging with Two Voltage Converters and       |    |
| Two Current Transformers                      | 24 |
| Logging                                       | 25 |
| Completing the Logging Job                    |    |
| Evaluating the Logged Data                    | 27 |
| Methods of Logging                            | 27 |
| Measuring Ranges                              | 27 |
| Signal Sampling                               |    |
| Resolution Accuracy                           |    |
| Voltage Variations                            | 29 |

| Min/Max Values                                     | 30       |
|----------------------------------------------------|----------|
| Voltage Interruptions                              | 31       |
| Voltage Dips and Swells                            | 32       |
| Voltage Harmonics                                  | 32       |
| Current Harmonics                                  | 33       |
| Mains Signaling                                    | 33       |
| THDV – In Function A                               | 34       |
| Calculation of THD in Measuring Function P         | 35       |
| Flicker                                            | 35       |
| Unbalance                                          | 36       |
| Frequency                                          | 36       |
| Current Logging                                    | 37       |
| Logging Function A                                 | 37       |
| Crest Factor (CF)                                  | 37       |
| Power                                              | 37       |
| Logger Parameters with Function P                  | 38       |
| Logger Parameters with Function A                  | 41       |
| Maintenance                                        | 45       |
| Lithium Battery                                    | 45       |
| Disposal                                           | 45       |
| Technical Specifications                           | 46       |
| Logging Parameters – Overview                      | 46       |
| Maximum Number of Intervals for Logging Function P | 47       |
| General Information                                | 47       |
| Environmental Specifications                       | 48       |
| EMC                                                | 48       |
| Power Supply                                       | 49       |
| Measurement                                        | 49       |
| Input Voltage                                      | 50       |
| Current Input with Flexi Set                       | 50       |
| Current Input for Clamp                            | 51       |
| General Specifications                             | 52       |
| RMS Logging Slow Voltage Variations                | 52       |
| Current Logging Values                             | 52       |
| Events Dips, Swells, Interruptions                 | 52       |
| Flicker                                            | 52       |
| Power (Logging Functions A, P only) P, S,  P       | 53       |
| Harmonics                                          | 53       |
| Statistics                                         | 53       |
| Logging Function P                                 | 54       |
| Logging Values                                     | 54       |
| Application                                        | 54<br>54 |
| Logging Function A – "All" parameters              | 55       |
| Logging Values                                     | 55       |
| Applications                                       | 55<br>56 |
| PQ Log PC Application Software                     | 50<br>57 |
| Online Test                                        | 58       |
|                                                    | 50<br>59 |
| ASCII Export                                       | 59       |

Test Equipment Depot - 800.517.8431 - 99 Washington Street Melrose, MA 02176 Download from Www.Somanuals.com. All Manuals Search And Download. FAX 781.665.0780 - TestEquipmentDepot.com

| Timeplot diagram                 | 60 |
|----------------------------------|----|
| UNIPEDE DISDIP Table             |    |
| Cumulative Frequency – Harmonics | 62 |

Index

# List of Tables

| Table | Title                            | Page |
|-------|----------------------------------|------|
| 1.    | Symbols                          | 4    |
| 2.    | Standard Equipment               | 7    |
| 3.    | Optional Accessories             | 7    |
| 4.    | 1744/1743 Power Quality Logger - |      |
|       | Controls and Indicators          | 9    |
| 5     | Test Lead Markings               | 14   |
| 6.    | Measuring Ranges                 | 27   |
|       | Logging Parameters - Overview    |      |
|       |                                  |      |

# List of Figures

#### Figure

#### Title

#### Page

| 1.  | 1743 and 1744 Power Quality Loggers                  | 3  |
|-----|------------------------------------------------------|----|
| 2.  | 1744/1743 Power Quality Logger - Front View          | 8  |
| 3.  | Supplying Operating Power to the Logger              | 13 |
| 4.  | Logging in a 3-Phase 4-Wire (Wye) System             | 18 |
| 5.  | Logging in a 3-Phase 3-Wire (Delta) System           |    |
| 6.  | Single Phase Logging                                 | 20 |
| 7.  | Measuring 3-Phase Voltages in a 3-Wire (Delta)       |    |
|     | System with Three Voltage Converters                 | 21 |
| 8.  | PQ Log Settings for a 16 kV Network                  | 22 |
| 9.  | PQ Log Settings for a 16 kV Network                  | 23 |
| 10. | Measuring 3-Phase Voltages in a 3-Wire System        |    |
|     | with Potential Transformers (Aron Measuring Circuit) | 24 |
| 11. | PQ Log Settings for a 16 kV Network                  | 25 |
| 12. | Selecting Voltage Input Ranges During Job Processing | 28 |
| 13. | Measuring Voltage Variations                         | 29 |
| 14. | Logging Min and Max Values                           | 30 |
| 15. | Voltage Interruption                                 | 31 |
| 16. | Voltage Dips and Swells                              | 32 |
| 17. | Measuring Flicker Values                             | 36 |
| 18. | Online Test                                          | 58 |
| 19. | ASCII Export                                         | 59 |
| 20. | Timeplot Diagram                                     | 60 |
| 21. | UNIPEDE DISDIP Table                                 | 61 |
| 22. | Cumulative Frequency – For Voltage and               |    |
|     | Current Harmonics                                    | 62 |
|     |                                                      |    |

# 1744/1743 Power Quality Logger

## Introduction

The Fluke 1744 and 1743 Power Quality Loggers are sophisticated, robust, easy-to-use electrical power-recording devices for the electrician or powerquality specialist.

Note

This manual also refers to the 1744 or 1743 Power Quality Logger simply as "the Logger."

You'll prepare the Logger for use with the included PQ Log software CD. You can then connect the Logger to an electrical power-distribution network to log a variety of power parameters, recorded as sequential averaged values over an averaging period you can define. The Logger can measure up to three voltages and four currents simultaneously.

The Logger enables you to conduct a load study over a specified period, or monitor power quality to discover and report disturbances in low- and medium-voltage networks.

The Logger has a light, compact design. Its case is sealed to IP 65 specifications, so it can be used outdoors in any weather.

## Information and PC Software CD

The CD included with the Logger contains the PQ Log application software for Windows<sup>®</sup>, along with users manuals in multiple languages, and the 1735 Upgrade Utility for installing firmware upgrades.

The PQ Log software prepares the Logger for use, and downloads data from the Logger to a connected PC. You can then view the logged data in graphical and tabular form, export it to a spreadsheet, or create reports for printing. For details and instructions, see the PQ Log Users Manual on the CD.

## Logger Power Supply

The Logger does not include a power switch, but turns on automatically whenever its power supply leads are connected to a voltage in its allowed range. You can plug the Logger's power supply leads into a standard wall outlet (using the included adapter cord), or you can connect them directly to the power network under test (in parallel with the test leads) if there is no convenient wall outlet.

## **Power Interruptions**

The Logger can sustain operation through power interruptions of up to three seconds, long enough for most common interruptions. In longer interruptions, the Logger shuts down, then resumes logging when power returns.

# Introduction to the Logging Functions

The Logger monitors power quality and locates disturbances in low and medium voltage distribution networks. It measures up to three voltages and four currents. Logged values are saved in your choice of sequential averaging periods. You graphically or numerically evaluated measured values with PQ Log.

The Model 1744 has two types of logging functions: logging function A (Advanced) and logging function P (Power). Function A is the full set of parameters, and function P provides logging capability optimized for load studies and basic power logging. Function P contains every parameter in Function A except voltage and current harmonics and interharmonics. Model 1743 provides only logging function P.

Measured values are saved as averaged values over user-selected averaging periods. You can evaluate measured values graphically or in tabular form with PQ Log software.

Logging function parameters:

- RMS Voltage of each phase (average, min, max)
- RMS Current of each phase and neutral (average, min, max)
- Voltage events (dips, swells, interruptions)
- Power (kW, kVA, kVAR, Power PF, Power tangent)

- Energy, total energy
- Flicker (Pst, Plt)
- Voltage THD
- Current THD
- Current CF
- Voltage harmonics to the 50<sup>th</sup> (not in P function)
- Voltage interharmonics (not in P function)
- Mains signaling voltage
- Unbalance
- Frequency

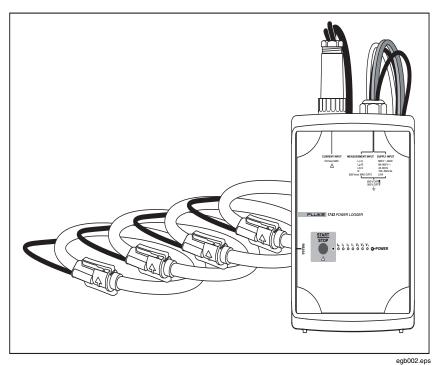

Figure 1. Model 1744/1743 Power Quality Loggers

## **Symbols**

Table 1 lists the symbols used on the instrument and in this manual.

| Symbol | Description                                                                                                    |  |
|--------|----------------------------------------------------------------------------------------------------|--|
|        | Important information. See the manual.                                                                             |  |
|        | Hazardous voltage.                                                                                                 |  |
| Ţ      | Earth ground.                                                                                                    |  |
|        | Double insulation.                                                                                                 |  |
|        | Direct current (DC).                                                                                               |  |
| CE     | Conforms to European Union requirements.                                                                           |  |
|        | Canadian Standards Association is the certified body used for testing compliance to safety standards.              |  |
| X      | Do not dispose of this product as unsorted municipal waste.<br>Contact Fluke or a qualified recycler for disposal. |  |
| C      | Conforms to relevant Australian Standards.                                                                         |  |

#### Table 1. Symbols

# Safety Instructions

Please read this section carefully. It will make you familiar with the most important safety instructions for using the Logger.

**Warnings** identify conditions and actions that pose safety hazards to the user, and **Cautions** identify conditions and actions that can damage the Logger.

## \Lambda \Lambda Warnings

- To avoid electrical shock, do not connect any part of the Logger to systems that have higher voltages to ground (earth) than are marked on the Logger.
- Areas between the power company meter and the source of the distribution system are characterized as CAT IV areas. To avoid electrical shock or equipment damage, never connect the Logger to power in CAT IV areas if the voltage-to-earth ground is greater than 300 V.
- To avoid damaging the Logger, never connect its voltage measuring inputs to phase-to-phase voltages higher than 830 V.
- To avoid damaging the Logger, never connect the power supply leads to voltages higher than 660 V RMS ac.
- The Logger is to be used and handled only by qualified personnel (see page 6).
- Maintenance work on the Logger must be done only by qualified service personnel.
- Use only the current probes specified in this manual. If you use flexible current probes, wear suitable protective gloves or work on de-energized conductors.
- Do not expose the Logger to moisture or humidity.
- To prevent electrical shock, always connect power supply and voltage test leads to the Logger before connecting to the load.
- All accessories must be approved for 600 V CAT III or higher.
- Use the Logger only with its original standard equipment or with approved optional accessories, as listed in Table 2 and Table 3 in this manual.

- Connect clip-on current transformers and/or Flexi Set to insulated live conductors only.
- If measuring sensors are to be connected to noninsulated live conductors, additional personal protective measures must be taken as required by local government agencies.

#### ▲ Caution

To avoid damage, use the 1744/1743 Power Quality Logger, only with the following nominal voltages:

- Single-/3-phase, 4-wire (Wye) systems (P-N): 69 V to 480 V
- 3-phase 3-wire(Delta) systems (P-P): 120 V to 830 V

#### ▲ Marning

To avoid electrical shock, or damaging the Logger's internal protective circuitry or weatherproof seal, do not open the Logger.

## **Qualified Personnel**

The following qualifications are required for using the Logger safely:

- Trained and authorized to switch on/off, ground (earth), and mark power distribution circuits and devices in accordance with electrical engineering safety standards.
- Trained or instructed in safety engineering standards for maintaining and using appropriate safety equipment.
- Trained in first aid.

## Standard Equipment and Optional Accessories

Table 2 lists the standard equipment for the 1744/1743 Power Quality Logger, and Table 3 lists optional accessories.

| Equipment                                                                                                    | Model/Part<br>Number |
|----------------------------------------------------------------------------------------------------|----------------------|
| Power Quality Logger                                                                                                    | 1744/1743            |
| International IEC Power Plug Adapter Set                                                                                                    | 2441372              |
| RS232 Cable, Red, Null-Modem                                                                                                    | 2625531              |
| Shielded 4-Phase Flexi Set (15 A/150 A/1500 A/3000 A)                                                                                                    | FS17XX               |
| Dolphin Clip, Black (4x)                                                                                                    | 2540726              |
| Color Coding Wire Clips                                                                                                    | WC17XX               |
| Soft Case                                                                                                    | 1642656              |
| English Users Manual                                                                                                    | 2560353              |
| CD with Users Manual (English, German, French, Spanish,<br>Portuguese, Simplified Chinese, Italian), and PQ Log<br>software (same languages as the manual) | 2583487              |
| Power Cord                                                                                                    | 2561702              |
| USB Adapter                                                                                                    |                      |

#### Table 2. Standard Equipment

Note

Power supply and voltage measuring leads are built into the 1744/1743 Power Quality Logger.

| Table | 3. | Optional | Accessories |
|-------|----|----------|-------------|
|-------|----|----------|-------------|

| Description                 | Accessory       |
|-----------------------------|-----------------|
| 3-Phase Flexi Set           | MBX 3FLEX       |
| 3-Phase 1 A/10 A micro CT   | EPO405A         |
| Pole Mounting Kit           | 1743/4 Pole Kit |
| Permlink Software for Modem | Permlink        |
| Magnetic Hanging Kit        | 1281997         |

#### **1744/1743** Users Manual

Inspect the contents of the shipping box for completeness and damage. Report any damage to the shipper.

#### **Features**

This section introduces the Logger's controls, indicators, and other features. Refer to Figure 2 and Table 4.

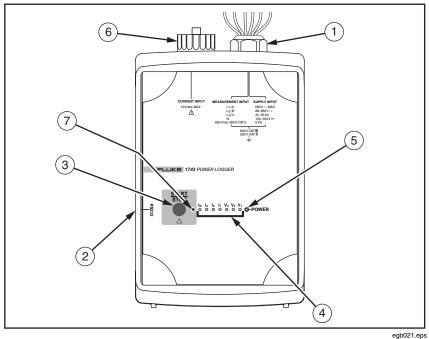

Figure 2. 1744/1743 Power Quality Logger - Front View

| ltem | Name                                                                       | Description                                                                                                    |
|------|----------------------------------------------------------------------------|----------------------------------------------------------------------------------------------------|
| 1    | Power supply<br>leads and<br>3-phase plus<br>neutral voltage<br>test leads | Power supply voltage range: 88-660 V ac or<br>100-350 VDC, 50 Hz / 60 Hz, 600 V CAT III.<br>Fixed installed voltage input cables for L1 or A,<br>L2 or B, L3 or C, N.<br>The highest permissible nominal voltage for power<br>supply input is 660 V.<br>The highest permissible nominal voltage for signal<br>input is 830 V in a 3-wire network with Delta<br>connection. |
|      |                                                                            | In a 4-wire network with Wye connection, the<br>highest permissible nominal voltage is 480 V.<br>When using PTs and CTs for measuring voltage<br>and current in a medium-voltage network, refer to<br>the IEC 60044 international standard for<br>guidelines.                                                                                                    |
| 2    | RS232<br>interface port                                                    | The serial RS232 interface is used to communicate<br>with a PC. The Logger is connected to the PC's<br>serial port (or a modem for remote communication)<br>using the interface cable. Use a USB adapter if<br>necessary.                                                                                                    |
| 3    | START/STOP                                                                 | The START/STOP button is used to start or end<br>switch-operated logging sessions.                                                                                                    |
| 4    | Channel LEDs                                                               | The logging channel LEDs indicate whether the<br>applied voltages and currents are within the<br>nominal range set using the PQ Log software.<br>Continuously on = Logging signal in nominal range<br>Short blinks = No or low-level signal<br>Long blinks = Overload                                                                                                    |
| 5    | Power status<br>LED                                                        | Continuously on = Power supply voltage in<br>permissible range<br>Off = No power                                                                                                    |
| 6    | Connector for<br>Flexi Set or<br>current clamps                            | Flexi sets or current clamps are detected<br>automatically at power-up. If you change the current<br>probe type, be sure to remove and restore power so<br>the Logger will detect the new current probe.<br>Nominal ranges for the Flexi Set are 15 A, 150 A,<br>1500 A, and 3000 A ac. Nominal input for current<br>clamps is 0.5 V.                                      |
| 7    | Logging status<br>LED                                                      | Continuously on = Logging in progress<br>Blinking = Logging stopped or not started                                                                                                    |

#### Table 4. 1744/1743 Power Quality Logger - Controls and Indicators

## **Power Network Configurations**

You can set up the Logger to work with several power network configurations:

- Single-phase voltage
- Single-phase voltage, current, power
- 3-phase voltage
- 3-phase voltage, 3-phase current, power
- 3-phase voltage, 3-phase current, neutral current, power

Note

3-phase logging with no neutral current can be done with appropriate optional accessories (available separately).

## Working with Logged Data

Logged data can be evaluated using the PQ Log software to provide the following:

- Amount, date/time, and duration of quick and slow voltage variations
- Half-cycle 10 ms-extreme values for 50 Hz (8.3 ms at 60 Hz) MIN and MAX for each measuring interval
- Depth and duration of voltage dips
- Correlation between peak current and voltage dips
- 95%-flicker values according to EN 50160
- Number and duration of interruptions
- Compliance of harmonic levels with defined limits
- Mean and peak values of phase currents
- Value of neutral conductor current
- Current total harmonic distortion (THD) of phase and neutral conductor currents
- Profile of active, reactive, and apparent power versus time
- Monitoring of power factor (PF), and information about effectiveness of compensation systems
- Graphical representations of logging data and statistics

# Using the Logger

This section explains how to operate the 1744/1743 Power Quality Logger.

A typical logging session includes four steps:

- 1. Preparing the Logger for use with the PQ Log software.
- 2. Installing the Logger at the logging site.
- 3. Leaving the Logger to collect data for a period.
- 4. Downloading and evaluating the logged data.

These steps are described in the following pages.

## Logging Jobs

Logging jobs are defined using the PQ Log software, and transferred to the Logger over the RS232 cable. Each job contains the following information:

- Logging function (P for Model 1743, and P or A for Model 1744)
- Measuring period, defined by start and end times
- Time activated, switch or immediate job
- Input range
- Nominal voltage, primary and secondary voltage for logging with voltage converters
- Logging of phase-neutral wire or phase-phase
- Memory model
- Averaging period length
- Logging time periods
- Interharmonics and signaling voltages
- Limit values for events
- Memory model for events: circular (first-in/first-out, continuous), or linear (quit logging when logging period is finished)
- Logging of current-neutral wire
- Converter ratios for current and voltage if using potential transformers (PTs) and current transformers (CTs) at a medium-voltage network site

## Preparing the Logger for Use

Prepare the 1744/1743 Logger for use with the PQ Log software as follows (see Figure 3):

1. Connect the Logger to line power. Use the power supply cables to connect to an outlet, or to the test leads phase and neutral for Wye configurations, or any two-phase leads for delta.

#### ▲ Caution

If you are powering the Logger in parallel with the test leads, and the voltage under test at the Logger power supply connections could be greater than 660 V RMS ac, plug the power supply leads into an outlet instead. Otherwise, you could damage the Logger.

#### Power Quality Logger Using the Logger

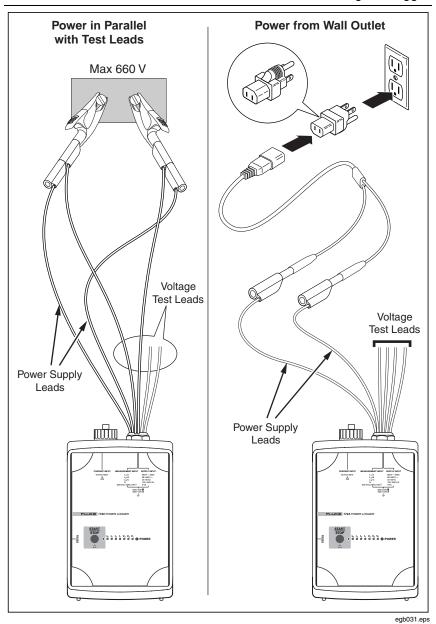

#### Figure 3. Supplying Operating Power to the Logger

2. Connect the RS232 interface cable to the serial port of your PC.

Download from Www.Somanuals.com. All Manuals Search And Download.

- 3. Run the PQ Log software as described in the PQ Log Users Manual.
- 4. Set up the Logging job and transfer the settings to the Logger.

#### Test Leads - Markings

The 1744/1743 Logger includes built-in, labeled test leads for voltage terminals L1 or A, L2 or B, L3 or C, and N, as well as two for the internal power supply. The Flexi Set or current clamp sets are connected by a seven-pin plug to the Logger. Color coding clips are provided for your convenience.

| Test Leads     | Markings |
|----------------|----------|
| Phase L1 or A  | L1 / A   |
| Phase L2 or B  | L2 / B   |
| Phase L3 or C  | L3 / C   |
| Neutral wire N | Ν        |
| Supply         | "Supply" |
| Supply         | "Supply" |

Table 5. Test Lead Markings

## **Connecting Current Probes**

Connect current clamps and Flexi Set probes so that current will flow in the direction marked by arrows on the probes. Current must flow from the energy generator to the energy consumer (the load) in order to maintain a positive active power. (The polarization of the test lead for neutral conductor current is not significant, because the phase angle of the neutral conductor current is not evaluated.)

Note

Make sure the clip-on probes are connected to the appropriate phase:  $V_{L1}$  with  $I_{L1}$  for a P-N measurement or  $V_{L12}$  with  $I_{L1}$  for a P-P measurement.

#### Logging with Voltage Converters

The 1744/1743 Logger includes an adjustable converter ratio that enables it to be used with voltage converters (potential transformers, or PTs).

#### Note

When logging with voltage converters, make sure the power supply cables are not connected in parallel to the voltage test leads, or the Logger's power consumption can reduce accuracy.

The converter ratio is defined using the PQ Log software.

#### **Connecting the Logger**

#### \Lambda \Lambda Warnings

- To avoid electrical shock, do not connect any part of the Logger to systems that have higher voltages to ground (earth) than are marked on the Logger.
- Areas between the power company meter and the source of the distribution system are characterized as CAT IV areas. To avoid electrical shock or equipment damage, never connect the Logger to power in CAT IV areas if the voltage-to-earth ground is greater than 300 V.
- To avoid damaging the Logger, never connect its voltage measuring inputs to phase-to-phase voltages higher than 830 V.
- To avoid damaging the Logger, never connect the power supply leads to voltages higher than 660 V RMS ac.
- The Logger is to be used and handled only by qualified personnel (see page 6).
- Maintenance work on the Logger must be done only by qualified service personnel.

- Use only the current probes specified in this manual. If you use flexible current probes, wear suitable protective gloves or work on de-energized conductors.
- Do not expose the Logger to moisture or humidity.
- To prevent electrical shock, always connect power supply and voltage test leads to the Logger before connecting to the load.
- All accessories must be approved for 600 V CAT III or higher.
- Use the Logger only with its original standard equipment or with approved optional accessories, as listed in Table 2 and Table 3 in this manual.
- Connect clip-on current transformers and/or Flexi Set to insulated live conductors only.
- If measuring sensors are to be connected to noninsulated live conductors, additional personal protective measures must be taken as required by local government agencies.

#### ▲ Caution

To avoid damage, use the 1744/1743 Power Quality Logger, only with the following nominal voltages:

- Single-/3-phase, 4-wire (Wye) systems (P-N): 69 V to 480 V
- 3-phase 3-wire (Delta) systems (P-P): 120 V to 830 V

#### ▲ Marning

To avoid electrical shock, or damaging the Logger's internal protective circuitry or weatherproof seal, do not open the Logger.

Connect the Logger as follows:

Note

 $\Delta$  (Delta) or Y (Wye) measurements

The 1744/1743 Logger is prepared for logging in 3-phase 4-wire (Wye) systems (P-N), or 3-phase 3-wire (Delta) systems (P-P). Please note the different types of connection and configuration in the PQ Log software.

- 1. Connect all required measuring leads.
- 2. If you want to supply the Logger from an extra outlet, use the supplied line power adapter. The power supply leads can also be connected in parallel to the voltage test leads, but the voltage is limited to 660 V RMS ac.
- 3. Connect the current clamp set or Flexi Set to the Logger.
- 4. Connect the current sensor to the conductor under test.
- 5. Connect the dolphin clips to the test leads. For 3-phase, 4-wire systems, connect the N-test lead first, and then the other phases.

#### Connections in 3-Phase 4-Wire (Wye) Systems

The following figure shows the connections for logging 3-phase 4-wire (Wye) systems:

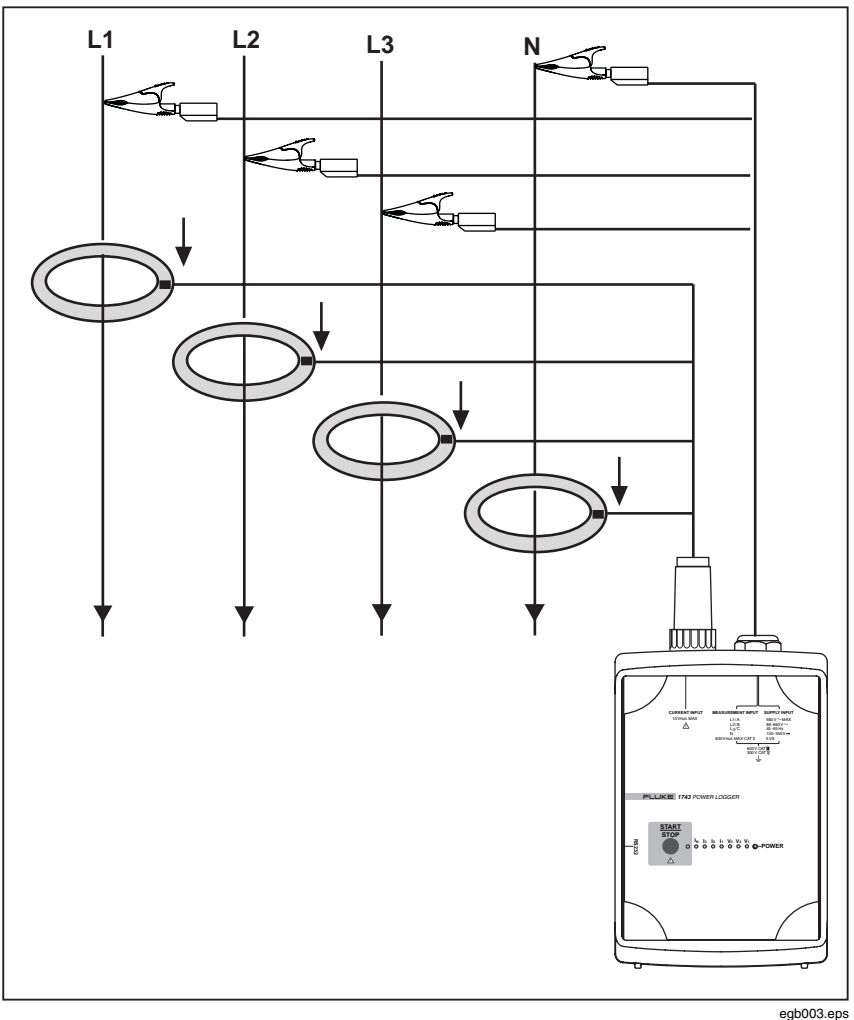

Figure 4. Logging in a 3-Phase 4-Wire (Wye) System

#### Connections in 3-Phase 3-Wire (Delta) Systems

Figure 5 shows the connections for logging 3-phase 3-wire (Delta) systems.

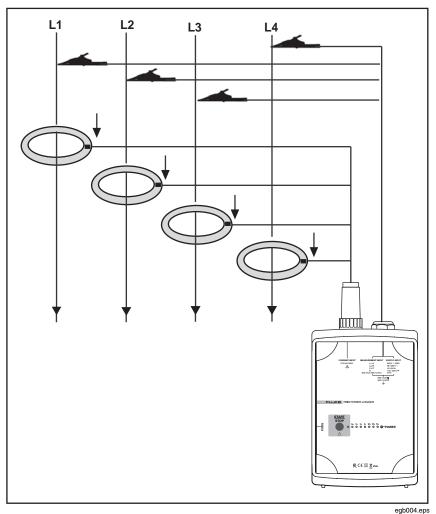

Figure 5. Logging in a 3-Phase 3-Wire (Delta) System

The test lead N can be left open, or connected to ground potential.

## Connections for Single-Phase Logging

Figure 6 shows the connections for logging single-phase systems.

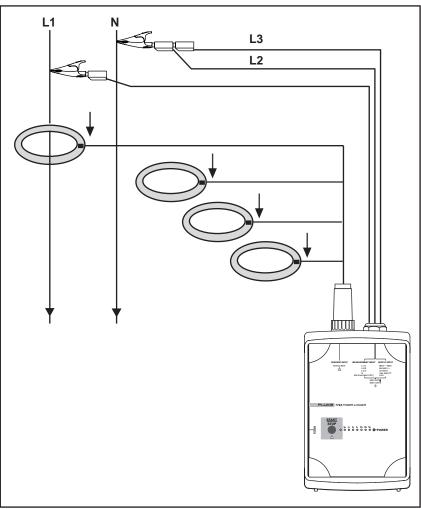

Figure 6. Single-Phase Logging

#### Connections for Medium-Voltage Networks

In a 3-phase 3-wire (Delta) system with three separate voltage converters and three current transformers, the Logger can measure phase-phase (P-P, Delta) or phase-N (P-N, Wye). See Figure 7.

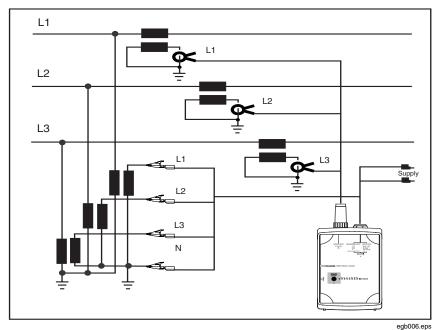

Figure 7. Measuring 3-Phase Voltages in a 3-Wire (Delta) System with Three Voltage Converters

## Phase-Phase Delta Logging

Figure 7 shows the connections for phase-phase Delta logging.

- 1. Connect the voltage test leads to the outputs of the voltage transformers (VTs).
- 2. In PQ Log, select the measuring range with the matching nominal voltage and P-P logging.
- 3. Enter the correct converter/transformer ratio for current and voltage.

|                   | <b>E</b> 11 <b>b</b> 1         |
|-------------------|--------------------------------|
| 0.5 periods 💌     | Voltage transformer            |
| 16000 V           | Primary voltage : 16000 V      |
| 120 V, P-P 💌      | Secondary voltage: 100 V       |
|                   | Additional current transformer |
| 1000 A            | Primary current: 1000 A        |
| 5 <b>•</b> A/0.5V | Secondary current: 5 A         |
|                   | Special current transformer    |
|                   | 120 V, P-P 💌                   |

egb007.bmp

Figure 8. PQ Log Settings for a 16 kV Network

## Phase-Ground, Wye-Logging

Figure 7 shows the Phase-Ground, Wye-Logging. Figure 9 shows typical PQ Log settings for using potential transformers (PTs) and current transformers (CTs) with a 16 kV network.

| <u>M</u> in-Max-value:   | 0.5 periods 💌 | Voltage transformer |         |
|--------------------------|---------------|---------------------|---------|
| <u>N</u> ominal voltage: | 9237 V        | Primary voltage :   | 9237 V  |
| Input range:             | 69 V, P-N 💌   | Secondary voltage:  | 57,74 V |

| Phase L1,L2 and L3-                              |                               |                                                   |  |
|--------------------------------------------------|-------------------------------|---------------------------------------------------|--|
|                                                  |                               | Additional current transformer                    |  |
| Nominal current:<br><u>C</u> urrent transformer: | 1000 A<br>5 <b>T</b> A/ 0.5 V | Primary current: 1000 A<br>Secondary current: 5 A |  |
|                                                  |                               | Special current transformer                       |  |
|                                                  |                               |                                                   |  |
|                                                  |                               | egb010.bm                                         |  |

Figure 9. PQ Log Settings for a 16 kV Network

- 1. Connect the voltage test leads to the outputs of the voltage transformers (VTs).
- 2. In PQ Log, select the measuring range with P-N logging and matching nominal voltage.
- 3. Enter the correct converter/transformer ratio for current and voltage.

Note

Current clamp sets are available for 1 A current transformers.

# Logging with Two Voltage Converters and Two Current Transformers

In 3-phase 3-wire systems with two voltage converters (VTs) and two current transformers (CTs) in an Aron or Blondel measuring circuit, the Logger can measure only phase-phase (P-P, Delta).

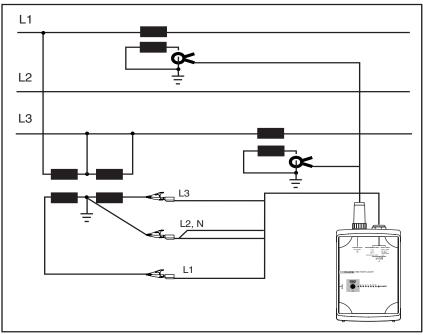

egb009.eps

#### Figure 10. Measuring 3-Phase Voltages in a 3-Wire System with Potential Transformers (Aron Measuring Circuit)

- 1. Connect the voltage test leads L2 or B and N to the common ground point.
- 2. In PQ Log, select the measuring range with P-P logging and matching nominal voltage.
- 3. Enter the correct converter/transformer ratio for current and voltage.

| Voltage                |               | 1                              |  |  |
|------------------------|---------------|--------------------------------|--|--|
| <u>M</u> in-Max-value: | 0.5 periods 💌 | Voltage transformer            |  |  |
| Nominal voltage:       | 16000 V       | Primary voltage : 16000 V      |  |  |
| Input range:           | 120 V, P-P 💌  | Secondary voltage: 100 V       |  |  |
|                        |               |                                |  |  |
| - Phase L1,L2 and L3-  |               |                                |  |  |
| 111030 E1,E2 010 E3    |               | Additional current transformer |  |  |
| Nominal current:       | 1000 A        | Primary current: 1000 A        |  |  |
| Current transformer:   | 5 • A/0.5V    | Secondary current 5 A          |  |  |
|                        |               | Special current transformer    |  |  |
|                        |               |                                |  |  |

Figure 11. PQ Log Settings for a 16 kV Network

Note

Current clamp sets are available for 1 A current transformer.

## Logging

When the Logger is connected and ready, you can perform three types of logging:

• Switch-activated job: The status LED is blinking. Press the START/STOP button once. As soon as the job is active, the LED is on continuously. If needed, the job can be cancelled after running for at least one minute, and restarted later.

eab007 hmp

- **Time-activated job:** The Logger starts logging as soon as the preprogrammed start time is reached, and stops at the defined end time.
- Immediate job: The Logger starts logging as soon as power is on.

Note the following about logging jobs:

- The connection can be verified using the logging channel LEDs. If all three LEDs are lit continuously, the connection and the signal levels are within nominal range. For details, see Table 4 in the Features section.
- The unit/job status is indicated by the status LED. For details, see Table 4 in the Features section.

## Completing the Logging Job

- 1. Terminate the job as follows:
  - For switch-activated jobs: At the end of the logging period, stop the logging job by pressing the START/STOP button.
  - For time-activated and immediate jobs: Stop the job in PQ Log with the o icon, or with menu Logger/Stop logging.

#### Note

Make sure the logging job is stopped with the START/STOP button (switch-activated jobs) or PQ Log (time-activated jobs) before the test leads or power supply leads are removed. Otherwise, the Logger will record a voltage interruption.

Only switch-activated jobs can be aborted. Time-activated jobs are terminated only when the programmed measuring time has elapsed.

- 2. Remove the test leads of the three phases. Be sure to remove the measuring cable of the neutral wire *last*.
- 3. Remove the current probes.

## Evaluating the Logged Data

You'll use PQ Log to evaluate the logged data. Data can be read out during logging as well as at the end.

- 1. Connect the Logger to line power.
- 2. Connect the RS232 interface cable to your PC's serial port, then to the Logger.
- 3. Start the PQ Log software.
- 4. Use PQ Log to transfer the data from the Logger to the PC.
- 5. Once the data is transferred, remove the RS232 interface cable and operating power from the Logger.
- 6. Evaluate the data using PQ Log.

For details, refer to the PQ Log manual.

# **Methods of Logging**

The following section describes methods of logging using the 1744/1743 Logger.

## **Measuring Ranges**

The Logger has three input ranges for each of its two connection systems: Wye connection (3-phase, 4-wire) and Delta connection (3-phase, 3-wire).

| Connection                      | Nominal Voltages (Wye/Delta) Max. Input Voltage |               |               |               |
|---------------------------------|-------------------------------------------------|---------------|---------------|---------------|
| Wye/Delta                       | 69 V / 120 V                                    | 115 V / 200 V | 230 V / 400 V | 480 V / 830 V |
| Phase/Neutral<br>3-phase 4 wire | 69 V ~, +20%                                    | 115 V ~, +20% | 230 V ~, +20% | 480 V ~, +20% |
| Phase/Phase<br>3-phase 3 wire   | 120 V ~, +20%                                   | 200 V ~, +20% | 400 V ~, +20% | 830 V ~, +20% |

Table 6. Measuring Ranges

| Frequency:<br>Power Type:                                                          | 480 V V<br>50 V Hz<br>Delta V<br>0.5 periods V | ultage transformer | Cancel<br>Edit<br>General |
|------------------------------------------------------------------------------------|------------------------------------------------|--------------------|---------------------------|
| Current<br>Logger type:<br>Type attached:                                          | 1744 Power Quality<br>4 - Flexi-CT, 3-pha      |                    | Meas. period              |
| Flexi range:<br>Interval                                                           | 3000 A                                         | Check type atta    | Copen old                 |
| Averaging period:                                                                  | urement: 39 days, 4 nours,                     | 10 minutes         | PC Open                   |
| Memory model :<br>Averaging period for powe                                        | r min-max-values:                              | linear<br>1 minute |                           |
| Measurement period<br>Continuous job<br>Switch activated job<br>Time activated job |                                                |                    |                           |

egb015.bmp

Figure 12. Selecting Voltage Input Ranges During Job Processing

Note

For P-P logging, the P-P voltage must be entered as the nominal voltage (e.g. 400 V for 230 V systems).

### Signal Sampling

Input signals (up to three voltages and four currents) are filtered with an antialiasing filter, and digitized with a 16-bit A/D converter. The sampling rate is 10.24 kHz. All parameters are calculated from this data.

### **Resolution Accuracy**

Resolution and accuracy depend on the logging parameter. For details, see

Technical Specifications" on page 46.

### **Voltage Variations**

The interval value of the voltage is defined as the mean value of the RMS values over the interval length defined in PQ Log.

Averaging intervals can be set in PQ Log to the following:

- 1, 3, 5, 10, or 30 seconds
- 1, 5, 10, 15, or 60 minutes

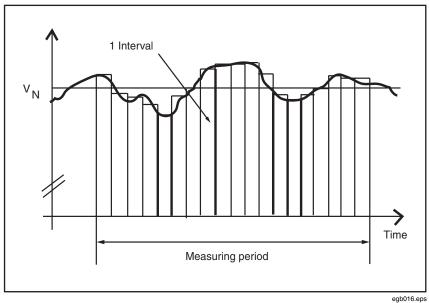

Figure 13. Measuring Voltage Variations

Note

For logging in Wye configuration using logging function A, the phase-phase voltages are measured and displayed separately from the logging of the phase-neutral voltages.

### Min/Max Values

Logging detects the highest and lowest voltage RMS values and the highest current RMS value during the test interval, using a minimum resolution of 10 ms.

The response time can be set in PQ Log to the following:

- 0.5 or 1 line power period
- 200 ms
- 1, 3, or 5 seconds.

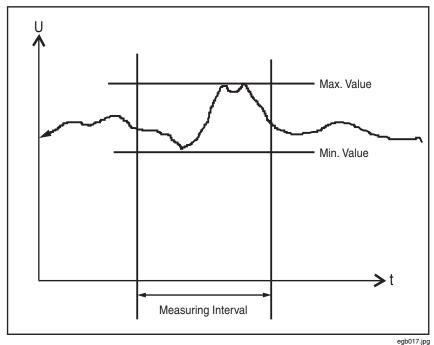

Figure 14. Logging Min and Max Values

### Voltage Interruptions

The Logger records two types of interruptions:

- All measured RMS values of input voltages that are < 1% of the nominal voltage. (This threshold can be adjusted in PQ Log.)
- Interruptions > 10 ms (0.5 line power periods).

The start time and duration of each interruption are registered.

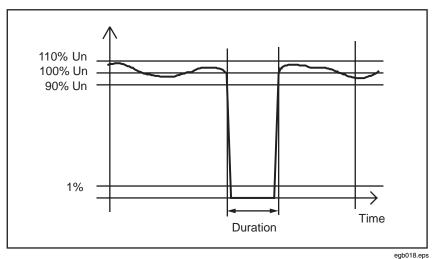

Figure 15. Voltage Interruption

Download from Www.Somanuals.com. All Manuals Search And Download.

### Voltage Dips and Swells

If the voltage passes the upper limit ( $V_N + 10\%$ ) or lower limit ( $V_N - 10\%$ ), the event is registered as a voltage swell or dip, respectively (thresholds are adjustable in PQ Log).

The duration, time, and extreme value of the dip or swell is also recorded.

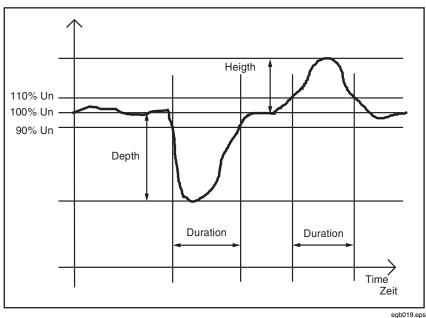

Figure 16. Voltage Dips and Swells

### **Voltage Harmonics**

Voltage harmonics are defined as voltage components that have a frequency that is an integer multiple of the fundamental frequency of the line power voltage. Logging function A records each individual voltage harmonic, up to the 50<sup>th</sup> order. These values are averaged over the interval length defined in PQ Log.

### **Current Harmonics**

Current harmonics are defined as current components that have a frequency that is an integer multiple of the fundamental frequency of the line power current. Logging function A records each individual harmonic of the phase currents and the neutral current, up to the 50<sup>th</sup> order, and presents the harmonics as absolute values. The values are averaged over the interval length defined in PQ Log.

### Mains Signaling

Voltage components that have frequencies that are not integer multiples of the fundamental frequency of the line power voltage are called Mains Signaling voltages or ripple-control voltages ("interharmonics").

The Logger can be programmed to record up to five interharmonics, with a resolution of 5 Hz. This function can also be used to monitor ripple-control signals, by entering the signal frequency of the local utility.

The Logger measures the three-second RMS value of each interharmonic, and establishes statistics for EN 50160 evaluation. These statistics are available after a minimum recording time of 24 hours, or after regular termination of the measuring job, and can be exported from PQ Log and evaluated later.

Additionally, the Logger provides a long-term recording of the interharmonics. You can select from the following special measurement methods in the PQ Log software:

- 200 ms maximum value (recommended for estimating ripple-control signal levels)
- 200 ms minimum value
- 3 seconds maximum value
- Average value over interval

In PQ Log, the frequency can be entered with a resolution of 0.5 Hz, but for evaluation the values are corrected to a bandwidth of 5 Hz. One frequency can be defined for each band: for example, for a ripple-control signal of 183 Hz, the values will be corrected to 185 Hz. Interharmonics of voltages and currents with these frequencies are recorded.

See the PQ Log manual for details.

THDV – In Function A

$$THDV = \frac{\sqrt{\sum_{n=2}^{50} V_n^2}}{V_n}$$

Function A:

V<sub>n</sub>: RMS value of harmonic frequency #n.

V<sub>1</sub>: RMS value of the fundamental frequency.

THDV: total contents of harmonics of the line power voltage as a percentage of the fundamental.

This algorithm is according to EN 61000-4-7.

THD of currents:

$$THDI = \frac{\sqrt{\sum_{n=2}^{50} {I_n}^2}}{I_1}$$
 and  $THDI(A) = \sqrt{\sum_{n=2}^{50} {I_n}^2}$ 

Function A:

In: RMS value of harmonic frequency #n.

I1: RMS value of the fundamental frequency.

THDI: total contents of harmonics of the current as a percentage of the fundamental.

### Calculation of THD in Measuring Function P

### THD – Measuring Function P

Function P does not measure harmonic values.

Voltages: 
$$THDV = \frac{\sqrt{V_{RMS}^2 - V_1^2}}{V_1}$$

V<sub>RMS</sub>: RMS value of total signal

V1: RMS value of the fundamental

Currents: 
$$THDI = \frac{\sqrt{I_{RMS}^2 - I_1^2}}{I_1}$$

I<sub>RMS</sub>: RMS value of the total signal.

I1: RMS value of the fundamental.

Note

THDI for currents < 5% of IE (measuring range) can have additional uncertainties, or can be suppressed.

Harmonics up to 50th order are taken into account.

#### Flicker

Flicker is the visual impression of unsteadiness in a light source whose luminance or spectral distribution changes over time. Flicker is logged in accordance with the IEC 61000-4-15 standard. The short-term (st) flicker  $Pst_t$  is logged over a default standard interval of 10 minutes, and is used to calculate the long-term (lt) flicker Plt (by taking the sliding average of 12 short-term values). The interval value can be changed as needed in PQ Log.

### Formula for Plt Function

$$Plt = \sqrt[3]{\sum_{i=1}^{12} \frac{Pst^3}{12}}$$

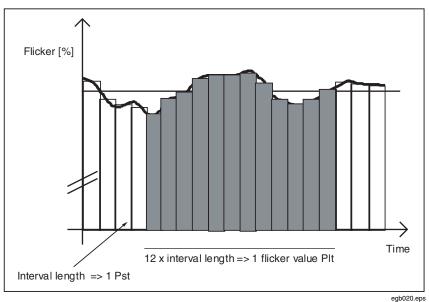

Figure 17. Measuring Flicker Values

### Unbalance

The ratio of negative-to-positive sequence harmonics is calculated, with the angles and magnitudes of the phase voltages taken into account. These values are averaged over the interval length defined in PQ Log.

### Frequency

The line power frequency is measured and averaged over 10 seconds, and the resulting values are divided into 42 classes for establishing statistics. Values are also averaged over the interval length defined in PQ Log.

### **Current Logging**

The maximum values of the currents (L1 or A, L2 or B, L3 or C, and N) are measured, and the interval value of the current is calculated using the mean value over the RMS values of the interval defined in PQ Log.

# Logging Function A

If a 3-phase current sensor is connected, the neutral current is calculated on a sample basis from the phase currents. If a 3-phase+N sensor is detected, you can select between logging and calculating the neutral current in PQ Log.

# Ipeak

The peak values of the current (samples, not RMS values) are averaged in the PQ Log software over the predefined measuring interval.

#### Note

Short peak values do not contribute much to the average value, and so  $I_{max}$  can be higher than  $I_{peak}$ .

# Crest Factor (CF)

The crest factor (CF) of the currents (L1 or A, L2 or B, L3 or C, and N) is the ratio of current peak value divided by current RMS value, and is averaged over the interval length defined in PQ Log. For sinusoidal signals: CF = 1.41, and for square waves: CF = 1.00

### Power

The power values (L1 or A, L2 or B, L3 or C and N) are averaged over the interval length, and the maximum value of each is recorded.

The response time can be set to 1 second or 1 minute, and is independent of the response time for voltage and current.

In logging function P, the active power, apparent power, and reactive power of the phases and total power of all three phases is calculated.

Logging function A also calculates the distorting power D of the phases, and  $D_{\mbox{total}}.$ 

# Logger Parameters with Function P

The following are the parameters of the 1744/1743 Logger with function P.

RMS value of voltage and current. Basic values on 200 ms per phase.

$$V_{bas} = \sqrt{\frac{1}{N} \cdot \sum_{i=1}^{N} V_i^2}$$
$$I_{bas} = \sqrt{\frac{1}{N} \cdot \sum_{i=1}^{N} I_i^2}$$

N: Number of samples in 200 ms intervals (2048)

RMS value of voltage and current per logging interval per phase

$$V_{RMS} = \frac{1}{M} \cdot \sum_{j=1}^{M} V_{bas j}$$

$$I_{RMS} = \frac{1}{M} \cdot \sum_{j=1}^{M} I_{bas}$$

M: Number of 200 ms intervals per logging interval

Active power based on samples. Basic value on 200 ms per phase.

$$P_{bas} = \frac{1}{N} \sum_{i=1}^{N} V_i \cdot I_i$$

Active power per logging interval per phase

$$P = \frac{1}{M} \cdot \sum_{j=1}^{M} P_{bas_j}$$

P<sub>bas</sub>: 200 ms value

M: Number of 200 ms intervals per logging interval

$$P_{total} = \sum_{k=1}^{3} P_k$$

Total active power on all three phases

P<sub>k</sub>: Active power of the phase

k: Phase (k = 1, 2, 3)

Absolute value of the active power per interval per phase. Parameter in PQ Log: |P|.

Sum of the absolute value of the total active power on all three phases. PQ Log parameter: 
$$|P|_{total}$$
.

$$P_{betr} = \frac{1}{M} \cdot \sum_{j=1}^{M} \left| P_{bas j} \right|$$

M: Number of 200 ms intervals per logging interval

$$P_{betrtotal} = \sum_{k=1}^{3} \left( P_{betr} \right)_{k}$$

K: Phase (k = 1, 2, 3)

$$S_{bas} = \sqrt{P_{bas}^2 + Q_{bas}^2}$$

Apparent power per logging interval per phase

Total apparent power on all three phases

Total power factor on all three

Power factor per phase

Apparent power per phase

 $S = \frac{1}{M} \cdot \sum_{j=1}^{M} S_{bas j}$ 

$$S_{total} = \sum_{k=1}^{5} S_k$$

$$PF = \lambda = \frac{Q}{|Q|} \cdot \frac{|P|}{S}$$

$$PF_{total} = \lambda_{total} = \frac{\left|P_{total}\right|}{S_{total}} \cdot \frac{Q_{total}}{\left|Q_{total}\right|}$$

Tangent  $\phi$  per phase

phases

$$\tan \varphi = \frac{Q}{P}$$

Download from Www.Somanuals.com. All Manuals Search And Download.

Tangent  $\phi$  total on all three phases

$$\tan \varphi_{total} = \frac{Q_{total}}{P_{total}}$$

Active energy per phase and total

Active power accumulated on each logging interval

Note

The sign of the active power P gives the direction of the power flow (positive: from generator to load), and the sign of the power factor distinguishes between inductive load (positive) and capacitive load (negative).

Sign of PF, tan  $\varphi$ , cos  $\varphi$ :

- Sign "+" : Q positive ("inductive")
- Sign "–" : Q negative ("capacitive") independent of the sign of active power P

# Logger Parameters with Function A

The following are the parameters of the 1744/1743 Logger with function A.

TRMS value of voltage and current. Basic values on 200 ms per phase.

$$V_{bas} = \sqrt{\frac{1}{N} \cdot \sum_{i=1}^{N} V_{i}^{2}}$$
$$I_{bas} = \sqrt{\frac{1}{N} \cdot \sum_{i=1}^{N} I_{i}^{2}}$$

N: Number of samples in 200 ms intervals (2048)

RMS value of voltage and current per logging interval per phase

$$V_{RMS} = \sqrt{\frac{1}{M} \cdot \sum_{j=1}^{M} V_{basj}^2}$$
$$I_{RMS} = \sqrt{\frac{1}{M} \cdot \sum_{j=1}^{M} I_{basj}^2}$$

M: Number of 200 ms intervals per logging interval

Active power calculated from FFT from samples of voltage and current. Basic value on 200 ms per phase.

$$P_n = V_n . I_n . \cos \varphi_n$$

Vn: RMS value of voltage harmonics of order n

In: RMS value of current harmonics of order n

n: Order of the harmonics

 $\phi_n$ : Phase angle between current and voltage harmonics of order n

P<sub>n</sub>: Harmonics of the active power of order n

Fundamental

$$P_{bas} = \sum_{n=1}^{50} P_n$$

$$Ph1_{bas} = P_1$$

Active power of logging interval per phase

$$P = \frac{1}{M} \cdot \sum_{j=1}^{M} P_{bas j}$$

P<sub>bas i</sub> to 200 ms value

M: Number of 200 ms intervals per logging interval

Total active power on all three phases

$$P_{total} = \sum_{k=1}^{3} P_k$$

Pk: Active power of the phase

k: Phase (k = 1, 2, 3)

Absolute value of the active power per interval per phase

Sum of the absolute values of the active power on all three phases

Apparent power based on RMS values of voltage and current. Basic values on 200 ms per phase

Apparent power per logging interval per phase

$$P_{betr} = \frac{1}{M} \cdot \sum_{j=1}^{M} \left| P_{bas j} \right|$$

$$P_{betr total} = \frac{1}{M} \sum_{j=1}^{M} \left| P_{bas_1} + P_{bas_2} + P_{bas_3} \right|$$

$$S_{bas} = V_{bas} . I_{bas}$$

$$S = \frac{1}{M} \cdot \sum_{j=1}^{M} S_{bas_j}$$

Sbasi: 200 ms value

M: Number of 200 ms intervals per logging interval

Total apparent power on three phases

$$S_{total} = \sum_{K=1}^{3} S_k$$

k: Phase (k = 1, 2, 3)

Distortion power. Basic value on 200 ms per phase

Distortion power per interval per phase

$$D_{bas} = \sqrt{S_{bas}^{2} - P_{bas}^{2} - Q_{bas}^{2}}$$

$$D = \frac{1}{M} \cdot \sum_{j=1}^{M} D_{bas j}$$

Dbasi : 200 ms value

M: Number of 200 ms intervals per logging interval

Total distortion power on three phases

$$D_{total} = \sum_{k=1}^{3} D_k$$

Distortion power per phase

$$PF = \lambda = \frac{|P|}{S} \cdot \frac{Q}{|Q|}$$

Total distortion power on three phases

$$PF_{total} = \lambda_{total} = \frac{\left|P_{total}\right|}{S_{total}} \cdot \frac{Q_{total}}{\left|Q_{total}\right|}$$

Tangent  $\phi$  per phase

$$\tan \varphi = \frac{Q}{P}$$

Total tangent  $\phi$  on three phases

$$\tan \varphi_{total} = \frac{Q_{total}}{P_{total}}$$

= P

Active power of the fundamental per phase Basic value for 200 ms.

Active power of the fundamental per phase per interval

$$1$$
  $m_{bas} = 1$ 

Ph1

$$Ph1_{bas} = \frac{1}{M} \cdot \sum_{j=1}^{M} Ph1_{bas j}$$

#### **1744/1743** Users Manual

Total active power of the fundamental for three phases

$$Ph1_{total} = \cdot \sum_{k=1}^{3} Ph1_{k}$$

 $Sh1_{has} = V_1 I_1$ 

Apparent power of the fundamental per phase. Basic value for 200 ms.

Apparent power of the fundamental per phase per interval

Power factor of the fundamental per phase

 $Sh1 = \frac{1}{M} \cdot \sum_{j=1}^{M} Sh1_{bas j}$ 

$$\cos \varphi_1 = \frac{|Ph1_{total}|}{Sh1} \cdot \frac{Qh1}{|Qh1|}$$

Total power factor on all three phases

$$\cos \varphi_{1total} = \frac{|Ph1_{total}|}{Sh1_1 + Sh1_2 + Sh1_3} \cdot \frac{Qh1_{total}}{|Qh1_{total}|}$$

Active energy per phase and total

Active power accumulated on each logging interval

Sign of PF, tan  $\phi$ , cos  $\phi$ :

- Sign "+" : Q positive ("inductive")
- Sign "-" : Q negative ("capacitive") independent of the sign of active power P

# Maintenance

### ▲ Caution

Maintenance work on the Logger can be done only by trained and qualified personnel at a company-approved service center within the warranty period. For locations of Fluke Service Centers worldwide and contact information, see the Fluke website: www.fluke.com.

With proper use, the Logger does not require special maintenance other than periodic calibration at a Fluke calibration center.

If the Logger gets dirty, wipe it off carefully with a damp cloth without cleaning agents.

### Lithium Battery

The 1744/1743 Logger contains a vanadium pentoxide lithium rechargeable battery. This battery is automatically recharged during normal operation.

### Disposal

If you discard the Logger, you must recycle it at an appropriate recycling center as required by local regulations.

# **Technical Specifications**

### Logging Parameters – Overview

The following table gives an overview of the logging parameters.

| Measuring Function                                                                   | Р | Α |
|--------------------------------------------------------------------------------------|---|---|
| Voltage: mean, min, max<br>values                                                    | • | • |
| Current: mean, max values                                                            | • | • |
| Neutral current N                                                                    | • | • |
| Voltage events                                                                       | • | • |
| Power: P,  P , S, D, PF,<br>tangent                                                  | • | • |
| Power total P,  P , S, D, PF,<br>tangent                                             | ٠ | • |
| Energy                                                                               | • | • |
| Flicker: Pst, Plt                                                                    | • | • |
| Voltage harmonics                                                                    |   | • |
| Current harmonics (L1 or A,<br>L2 or B, L3 or C, N,<br>up to 50 <sup>th</sup> order) |   | • |
| Interharmonics, ripple-control signals                                               |   | • |
| THDV (voltage)                                                                       | ٠ | • |
| THDI (current)                                                                       | • | ٠ |
| CF (crest factor current)                                                            |   | ٠ |
| Unbalance                                                                            |   | ٠ |
| Frequency                                                                            |   | • |

Table 7. Logging Parameters – Overview

### Maximum Number of Intervals for Logging Function P

The maximum recording period can be calculated by multiplying the interval time defined in PQ Log with the maximum number of intervals in the following table.

| Version          | P, V+I   | A, V+I   |
|------------------|----------|----------|
| Averaged periods | > 24,000 | > 10,000 |

# **General Information**

| Intrinsic uncertainty  | Valid for reference conditions, and guaranteed for two years.                          |
|------------------------|----------------------------------------------------------------------------------------|
| Quality system         | Developed, designed, and manufactured according to DIN ISO 9001.                       |
| Recalibration interval | Fluke recommends a recalibration interval of no more than two years, depending on use. |
| Reference conditions   | 23 C $\pm$ 2 K, 230 V $\pm$ 10%                                                        |
|                        | $50 \; Hz \pm 0.1 \; Hz \; / \; 60 \; Hz \pm 0.1 \; Hz$                                |
|                        | Phase sequence: L1 or A, L2 or B, L3 or C                                              |
|                        | Interval length: 10 minutes, 3-phase Wye configuration.                                |
|                        | Power supply: 88 to 265 V ac                                                           |

# **Environmental Specifications**

| Working temperature range   | -10 °C to +55 °C                                                             |
|-----------------------------|------------------------------------------------------------------------------|
| Operating temperature range | 0 °C to +35 °C                                                               |
| Storage temperature range   | -20 °C to +60 °C                                                             |
| Reference temperature range | 23 °C ± 2 K                                                                  |
| Relative humidity           | 10 to 90%, no condensation                                                   |
| Housing                     | Robust, compact housing of CYCOLOY                                           |
| Protection                  | IP65 per EN 60529                                                            |
| Safety                      | EN 61010-1 600 V CAT III, 300 V CAT IV pollution degree 2, double insulation |
| Type test voltage           | 5.2 kV ac, 50 Hz / 60 Hz, 5 s                                                |

### EMC

| Emission | IEC/EN 61326-1, EN 55022 |
|----------|--------------------------|
| Immunity | IEC/EN 61326-1           |

### **Power Supply**

| Functional range  | 88 to $660$ V RMS ac absolute, $50$ Hz / $60$ Hz                                                                                          |
|-------------------|----------------------------------------------------------------------------------------------------|
| Safety            | EN 61010-1 600 V CAT III, 300 V CAT IV, pollution degree 2, double insulation                                                             |
| Fuse              | Power supply fuse can be replaced only in service facility. Supply can be connected in parallel to measuring inputs (up to 660 V RMS ac). |
| Power consumption | 5 W                                                                                                    |
| Memory capacity   | 8 MB Flash-EPROM                                                                                                    |
| Intervals         | > 5.600 intervals, > 39 days with 10-min intervals                                                                                        |
| Events            | > 13.000                                                                                                    |
| Memory model      | Linear, circular                                                                                                    |
| Interface         | RS232, 9600 to 115000 Baud, automatic selection, 3-wire communication.                                                                    |
| Dimensions        | 170 mm x 125 mm x 55 mm                                                                                                    |
| Weight            | Approx. 0.9 kg                                                                                                    |

#### Measurement

| A/D converter                     | 16 bit                                                                   |
|-----------------------------------|--------------------------------------------------------------------------|
| Sampling frequency                | 10.24 kHz                                                                |
| Anti-aliasing filter              | FIR-Filter, $f_C = 4.9 \text{ kHz}$                                      |
| Frequency response                | Uncertainty $< 1\%$ of Vm for 40 to 2500 Hz                              |
| Interval length                   | 1, 3, 5, 10, or 30 seconds,                                              |
|                                   | 1, 5, 10, 15, or 60 minutes                                              |
| Averaging time for min/max values | <sup>1</sup> / <sub>2</sub> , 1 line power period<br>200 ms<br>1, 3, 5 s |
| Time base                         | Resolution: 10 ms (at 50 Hz) deviation: 2 s/day at 23 °C.                |

#### **1744/1743** Users Manual

### Input Voltage

| Input range V <sub>I</sub> P-N: | 69, 115, 230, or 480 V ac                                                                                              |
|---------------------------------|----------------------------------------------------------------------------------------------------|
| Input range V <sub>I</sub> P-P  | 120, 200, 400, or 830 V ac                                                                                             |
| Max overload voltage            | 1.2 V <sub>I</sub>                                                                                                    |
| Input range selection           | By job programming                                                                                                    |
| Connections                     | P-P or P-N, 1- or 3-phase                                                                                              |
| Nominal voltage $V_N$           | $\leq$ 999 kV (using PTs and ratios)                                                                                   |
| Input resistance                | Approx. 820 k $\Omega$ per channel. Lx-N<br>Single phase (L1 or A, L2 or B, L3 or C connected):<br>app. 300 k $\Omega$ |
| Intrinsic uncertainty           | 0.1% of $V_I$                                                                                                    |
| Voltage transformer             | Ratio : $< 999 \text{ kV} / \text{V}_{\text{I}}$                                                                       |
| Ratio selection                 | By job programming                                                                                                    |

### Current Input with Flexi Set

| Input ranges I <sub>I</sub> L1 or A, L2<br>or B, L3 or C, N: | 15, 150, 1500, or 3000 A ac                                                          |
|--------------------------------------------------------------|--------------------------------------------------------------------------------------|
| Measuring range                                              | 0.75 A to 3000 A ac                                                                  |
| Intrinsic uncertainty                                        | < 2% of I <sub>I</sub>                                                               |
| Position influence                                           | Max. ±2% of m.v. for distance conductor to measuring head >30 mm                     |
| Stray field influence                                        | $\leq \pm 2$ A for Iext= 500 A ac and distance to measuring head $\geq$ 200 mm       |
| Temperature coeff.                                           | 0.005% / K                                                                           |
| Current transformer                                          | Ratio : $\leq$ 999 kA / I <sub>I</sub>                                               |
| Ratio selection                                              | By job programming                                                                   |
| Connection                                                   | 3-phase, 3-phase + N 2-phase L1 or A and L3 or C (2 W-meter-method) 7-pole connector |

# Current Input for Clamp

| Input signal:         | 0.5 V ac nominal (for $I_{I})$ 1.4 V peak     |
|-----------------------|-----------------------------------------------|
| Intrinsic uncertainty | $<\!0.3\%$ of $I_I$                           |
| Max. overload         | 10 V ac                                       |
| Input resistance      | App. 8.2 k <b>Ω</b>                           |
| Current transformer   | Ratio : $\leq$ 999 kA / $\leq$ I <sub>I</sub> |
| Ratio selection       | By job programming                            |

### **General Specifications**

### RMS Logging Slow Voltage Variations

| Logging values: Mean value | RMS values averaged over interval length                         |
|----------------------------|------------------------------------------------------------------|
| Min, Max values            | Averaging with selectable averaging time from 0.5 periods to 5 s |
| Max value                  | Max 10 ms RMS value per interval                                 |
| Min value:                 | Min 10 ms RMS value per interval                                 |

### **Current Logging Values**

| Mean value | RMS values averaged over interval length |
|------------|------------------------------------------|
| Max value  | Highest RMS value per interval           |

### Events Dips, Swells, Interruptions

| Limit value           | Variable                                      |
|-----------------------|-----------------------------------------------|
|                       | Lower limit: 0 to 95% $V_{\rm N}$             |
|                       | Upper limit: 105 to 120% $V_{\rm N}$          |
|                       | Set in PQ Log                                 |
| Range                 | 0 to $V_I$ + 20%                              |
| Logging value         | 1/2 period RMS value                          |
| Operating uncertainty | < 2% of V <sub>I</sub>                        |
| Response time         | <sup>1</sup> / <sub>2</sub> line power period |

### Flicker

| Logging value             | Flicker severity (Pst / Plt) according to IEC 61000-4-15 |
|---------------------------|----------------------------------------------------------|
| Intrinsic uncertainty Pst | < 5% of m. v                                             |
| Measuring range Pst       | 0.4 to 4                                                 |

# Power (Logging Functions A, P only) P, S, |P|

| Active power P     | As per EN 61036, class 2                          |
|--------------------|---------------------------------------------------|
| Distorting power D | As per EN 61268, class 2 (A-version only)         |
| Max value          | Highest value per interval                        |
| Min value          | Smallest value per interval                       |
| Phase uncertainty  | < 0.3 degrees                                     |
| Conditions         | Conductor centered within clamp jaws or Flexi Set |

### Harmonics

#### V<sub>m</sub>, I<sub>m</sub>, THDV, THDI per IEC/EN 61000-4-7, class B

| Voltage harmonics (function A)                             | For $V_m < 3\% V_N$ : < 0.15% $V_N$     |
|------------------------------------------------------------|-----------------------------------------|
| intrinsic uncertainty:                                     | For $V_m \ge 3\% V_N$ : < 5% $V_m$      |
| Current harmonics (function A)                             | For $I_m\!<\!10\%~I_N\!\!:<\!0.5\%~I_N$ |
| intrinsic uncertainty                                      | For $I_m \ge 10\% I_N$ : < 5% $I_m$     |
| THDV (function A) intrinsic                                | For THDV < 3%: < 0.15%                  |
| uncertainty at V <sub>N</sub>                              | For THDV ≥ 3%: < 5%                     |
| HDV (function P) intrinsic uncertainty For THDV < 3%: < 1% | For THDV < 3%: < 1%                     |
| at V <sub>N</sub>                                          | For THDV ≥3%: < 5%                      |
| THDI (functions A, P) intrinsic                            | For THDI < 3%: < 2%                     |
| uncertainty at I <sub>I</sub>                              | For THDI ≥ 3%: < 5%                     |

#### **Statistics**

| Frequency                | 42 classes for 10 s mean values<br>Ripple-control signals |
|--------------------------|-----------------------------------------------------------|
| Interharmonics           | 21 classes for 3 s mean values                            |
| Analysis of logging data |                                                           |

Programming and analysis is done by PQ Log software on PC.

# **Logging Function P**

# Logging Values

Voltage L1 or A, L2 or B, L3 or C: phase-phase or phase-neutral:

- Voltage (mean, min, and max values)
- THDV (mean, and max values)
- Flicker Pst, Plt
- Voltage events (dips, swells, interruptions)

Current L1 or A, L2 or B, L3 or C, and N:

• Current (mean, max values), THDI

Power:

- Active power P (mean, min, and max values)
- Absolute values active power |P| (mean, min, and max values)
- Apparent power S (mean, min, and max values)
- Power Factor PF, tangent
- Energy per averaging interval

Total Power:

- Total power P, |P|, S
- 3-wattmeter and 2-wattmeter method (Aron circuitry)

# Application

Power logging:

- Long-term analysis of active, reactive, apparent power
- Long-term analysis of power factor, symmetry

Disturbance analysis:

• Examination of voltage dips and swells, flicker measurement

Network optimization:

- Load measurements, acceptance of new loads
- Efficiency of compensation systems

# Logging Function A – "All" parameters

### Logging Values

All parameters for voltage quality per EN 50160:

Voltage L1 or A, L2 or B, L3 or C: phase-phase or phase-neutral:

- Voltage (mean, max, min values)
- Voltage harmonics 1<sup>st</sup> to 50<sup>th</sup> order
- THDV (harmonic contents of voltage)
- Interharmonics 5 to 2500 Hz (in steps of 0.5 Hz)
- Flicker Pst,Plt
- Unbalance
- Signaling voltages
- Frequency
- Voltage events (dips, swells, interruptions)

Current L1 or A, L2 or B, L3 or C, and N:

- Current (mean, max values)
- Harmonics of phase and neutral currents up to 50<sup>th</sup> order
- Crest factor and peak values of the currents

Power:

- Active power P (mean, min, and max values)
- Absolute values active power |P| (mean, min, and max values)
- Distorting power D (mean, min, and max values)
- Apparent power S (mean, min, and max values)
- Power Factor PF, tangent
- Energy per averaging interval

Total power:

- Total power P, |P|, D, S
- 3-wattmeter method
- 2-wattmeter method (Aron circuitry)
- $2\frac{1}{2}$  wattmeter method

# Applications

Power quality:

- Voltage quality analysis according to EN 50160 over a 1-week period (time-activated job)
- Examination of measurement quantities per standards

Disturbance analysis:

- Long-term analysis of line power voltage
- Examination of voltage dips, swells, and harmonic problems
- Flicker measurement
- Examination of ripple control signals (level)
- Specific search for disturbances through correlation of relevant logging quantities (e.g. current, voltage, and flicker), time of occurrence, periodicity

Network Optimization:

- Load logging
- Current logging (with Flexi Set 5 to 3000 A or clamps 1 to 1000 A)
- Capture of current peaks

# PQ Log PC Application Software

PQ Log software for Windows<sup>®</sup> PCs is the application for use with the 1744/1743 Power Quality Logger. The data are also available in ASCII format.

Programs available for setting up the Logger:

- Interval length
- Memory model
- Voltage input range, nominal voltage, nominal current
- Response time for min, max values
- Connection type (P-N, P-P)
- Thresholds for event detection, interruptions

Setup:

- Internal clock (date/time)
- Define 1744/1743 Power Quality Logger designation
- Parameters for data export
- Software updates

#### Analysis:

- ASCII data export
- Graphical summary of all EN 50160 parameters
- Online test function

### **Online Test**

The following figure shows the online test display.

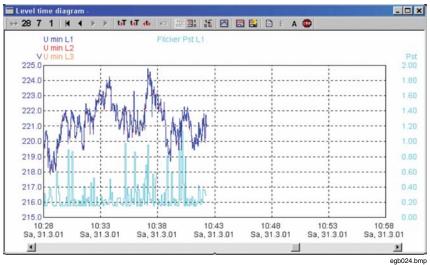

Figure 18. Online Test

# ASCII Export

|    | A                      | В         | C        | D        | E             | F              | G             |
|----|------------------------|-----------|----------|----------|---------------|----------------|---------------|
| 39 | Date and time          | U mean L1 | U min L1 | U max L1 | Flicker Pst L | Flicker Plt L1 | THD U mean L1 |
| 40 | 29.09.98 15:40         | 232.26    | 228.40   | 236.44   | 0.88          | 0.88           | 2.33          |
| 41 | 29.09.98 15:50         | 231.50    | 228.02   | 234.93   | 0.91          | 0.89           | 2.30          |
| 42 | 29.09.98 16:00         | 232.35    | 228.90   | 235.69   | 0.94          | 0.91           | 2.29          |
| 43 | 29.09.98 16:10         | 233.89    | 229.91   | 237.57   | 0.93          | 0.92           | 2.37          |
| 44 | 29.09.98 16:20         | 233.89    | 230.41   | 237.07   | 0.92          | 0.92           | 2.49          |
| 45 | 29.09.98 16:30         | 233.50    | 229.78   | 236.82   | 0.94          | 0.92           | 2.41          |
| 46 | 29.09.98 16:40         | 234.05    | 230.16   | 237.32   | 0.90          | 0.92           | 2.42          |
| 47 | 29.09.98 16:50         | 234.10    | 230.92   | 237.45   | 0.92          | 0.92           | 2.31          |
| 48 | 29.09.98 17:00         | 234.16    | 228.78   | 237.07   | 0.91          | 0.92           | 2.20          |
| 49 | <u>29 N</u> 9 98 17·10 | 234 85    | 232.05   | 237.95   | , 0.91        | JN 92          | 2 11          |

The following figure illustrates the ASCII export display:

Figure 19. ASCII Export

egb025.bmp

For special cases, additional evaluations are available:

- Graphic representation of measured data
- Timeplot diagrams
- Application oriented analysis
- Logging value list
- Table of events (UNIPEDE DISDIP)
- Table summary
- Cumulative frequency, harmonics (logging function A only)
- Statistical values (logging function A only)
- All exceeding table (logging function A only)
- Most critical values (logging function A only)

### Timeplot diagram

The following figure shows a typical Timeplot diagram:

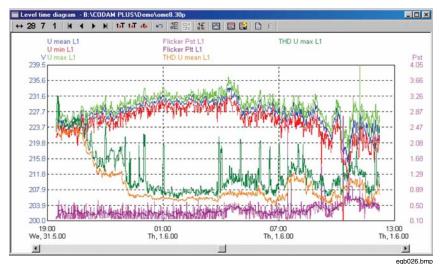

Figure 20. Timeplot Diagram

### UNIPEDE DISDIP Table

The following figure shows a typical UNIPEDE DISDIP table:

| Phase<br>L1, L2, L3 | < 20<br>ms                                                                 | 20< 100<br>ms | 100< 500<br>ms | 0.5< 1<br>s | 1<3<br>s | 3< 20<br>s | 20< 60<br>s | >= 1<br>min |
|---------------------|----------------------------------------------------------------------------|---------------|----------------|-------------|----------|------------|-------------|-------------|
| Surge >10%          |                                                                            |               |                | ( ) (       |          |            |             |             |
| Dip < 10%           |                                                                            |               |                |             |          |            |             |             |
| 10< 15 %            |                                                                            |               |                |             |          | 3          |             |             |
| 15< 30 %            |                                                                            |               |                | 1           |          |            |             |             |
| 30< 60 %            |                                                                            |               |                |             |          | 3          |             | _           |
| 60< 99 %            |                                                                            |               |                | 2<br>       |          | 3          |             |             |
| Interruption        |                                                                            |               |                |             |          |            |             |             |
| Recording as e      | Dip accordin<br>ges<br>s<br>rruptions<br>ind interruption<br>f allowed eve |               |                |             |          |            |             |             |

Figure 21. UNIPEDE DISDIP Table

egb027.bmp

# Cumulative Frequency – Harmonics

The following figure shows a typical display of cumulative frequencies for current and voltage harmonics:

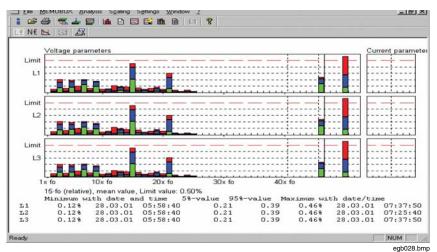

Figure 22. Cumulative Frequency – For Voltage and Current Harmonics

# Index

Anti aliasing filter, 28 Apparent Power, 37

-A-

Completing the Logging, 26 Connecting the clip on probes, 14 Connection modes, 27 Connections for Medium Voltage Networks, 21 Crest Factor, 37 Current, 37 Current Harmonics, 33

Disposal, 45

Energy, 40 Evaluation, 27 Extreme values, 29

Flicker, 35 Frequency, 36

Installation at the measuring site, 17 Interharmonics, 11 Interval length, 11 Ipeak, 37

Limit values for events, 11 Lithium Battery, 45 Logging Configurations, 10 Logging input for voltages, 9 Logging segments, 11 Logging with two voltage converters and two current transformers, 24

Maximum nominal voltages, 6, 16 Memory model, 11 Methods of Logging, 27

#### —N—

Nominal Voltages, 27

Phase-N, 11 Phase-Phase, 11 Power factor, 37, 39

Reactive Power, 37

Sampling rate, 28 signaling voltages, 11 Signaling voltages, interharmonics, 33

THD I, 35 THD V, 34

Unbalance, 36 User Interface, 1

Voltage dips/swells, 32

64

Voltage Harmonics, 32 Voltage interruptions, 31 Voltage variations, 28

Test Equipment Depot - 800.517.8431 - 99 Washington Street Melrose, MA 02176

FAX 781.665.0780 - TestEquipmentDepot.com

Download from Www.Somanuals.com. All Manuals Search And Download.

Free Manuals Download Website <u>http://myh66.com</u> <u>http://usermanuals.us</u> <u>http://www.somanuals.com</u> <u>http://www.4manuals.cc</u> <u>http://www.4manuals.cc</u> <u>http://www.4manuals.cc</u> <u>http://www.4manuals.com</u> <u>http://www.404manual.com</u> <u>http://www.luxmanual.com</u> <u>http://aubethermostatmanual.com</u> Golf course search by state

http://golfingnear.com Email search by domain

http://emailbydomain.com Auto manuals search

http://auto.somanuals.com TV manuals search

http://tv.somanuals.com